# DoE STUDENT SOFTWARE

**IMPORTANT:** This process may not work properly through the DoE proxy settings at school so make sure you download,install and activate the software at home.

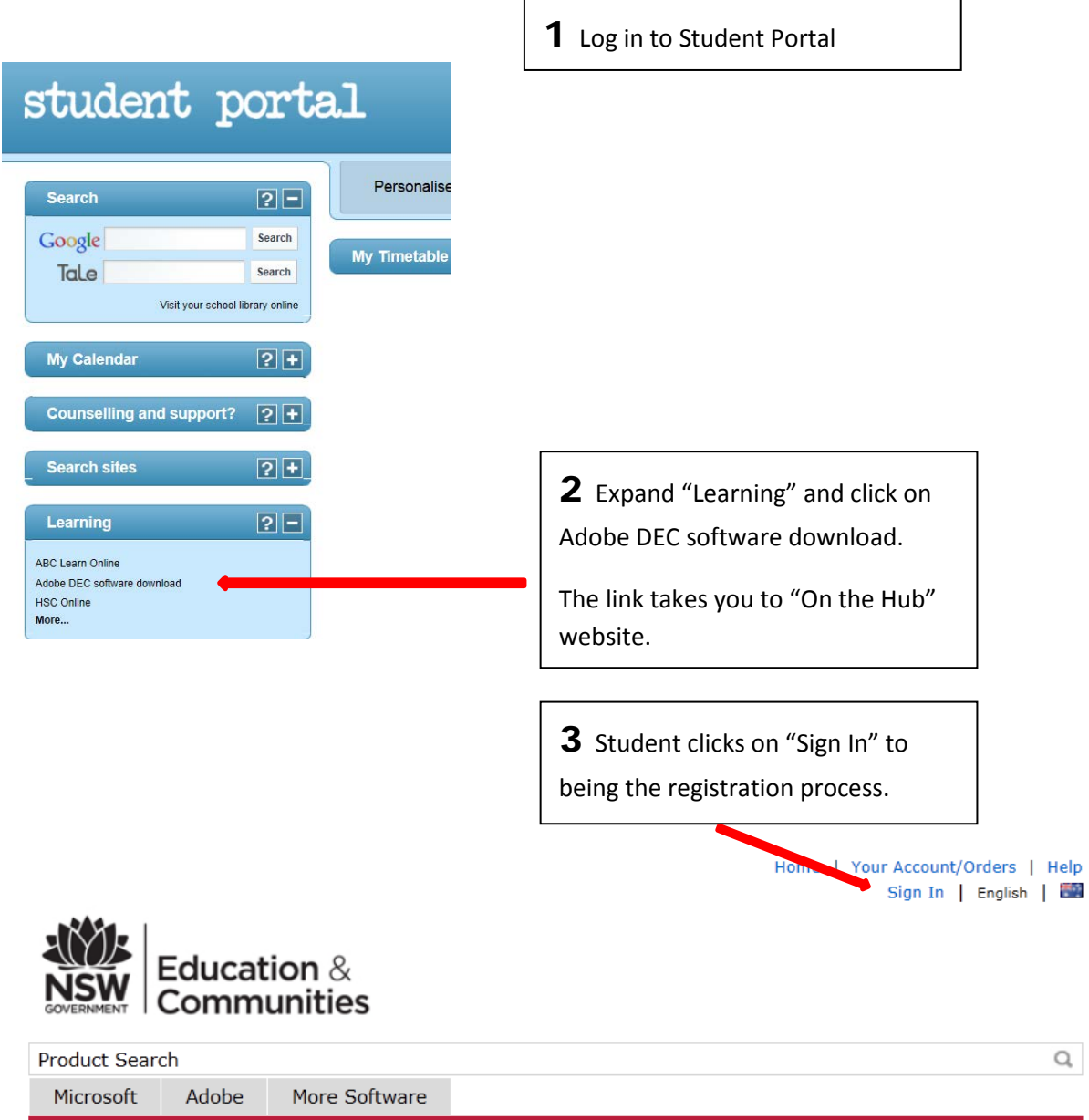

### Welcome to your Academic Software Download Centre!

All NSW Department of Education and Communities students are eligible to download and licence Adobe and Microsoft software from this website.

This software is only available to download onto personally owned devices.

Students will need to use their @education.nsw.gov.au student email address to register on their first visit.<br>To register, click on the "Sign In" link at the top of the page and then click on the REGISTER button. A verification email will be sent to your DEC email address. To complete the registration please select the link provided in the email.

Note: Individual students are eligible for one download per application only.

**Download Software** 

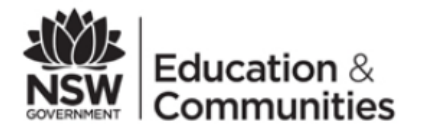

**Product Search** 

Microsoft

Adobe More Software

## **Sign In**

Username\*

Password\*

Sign In

Forgot username or password?

## Register

Need to request an account or complete registration? Click the Register button below to continue.

Register

4 For first time use, students need to click "Register"

#### **Account Verification > Verify Email Address**

Your organization issued email address\* user.name@education.nsw.gov.au

Ensure your email client is configured to accept messages from @kivuto.com.

Continue

**5** Enter DoE student email address: user.name@education.nsw.gov.au.

Students are then prompted to enter their name and choose a password.

Group of which you are a member\*  $\| \textbf{-}$ Students If you are audited, and you are unable to supply proof of your selection upon request, you products you order. Back Register

6 Choose "Student" from the pull-down menu (students is the only choice in the list).

Click "Register"

7 Go "shopping". Add software to cart. Make sure you download and save the software AND the licence keys to a backup location such as a portable hard drive as you may only access your downloads for a limited time, after which you need to pay to access them again. If you need to recover your device you will need to reinstall the software and activate using the saved licence keys.

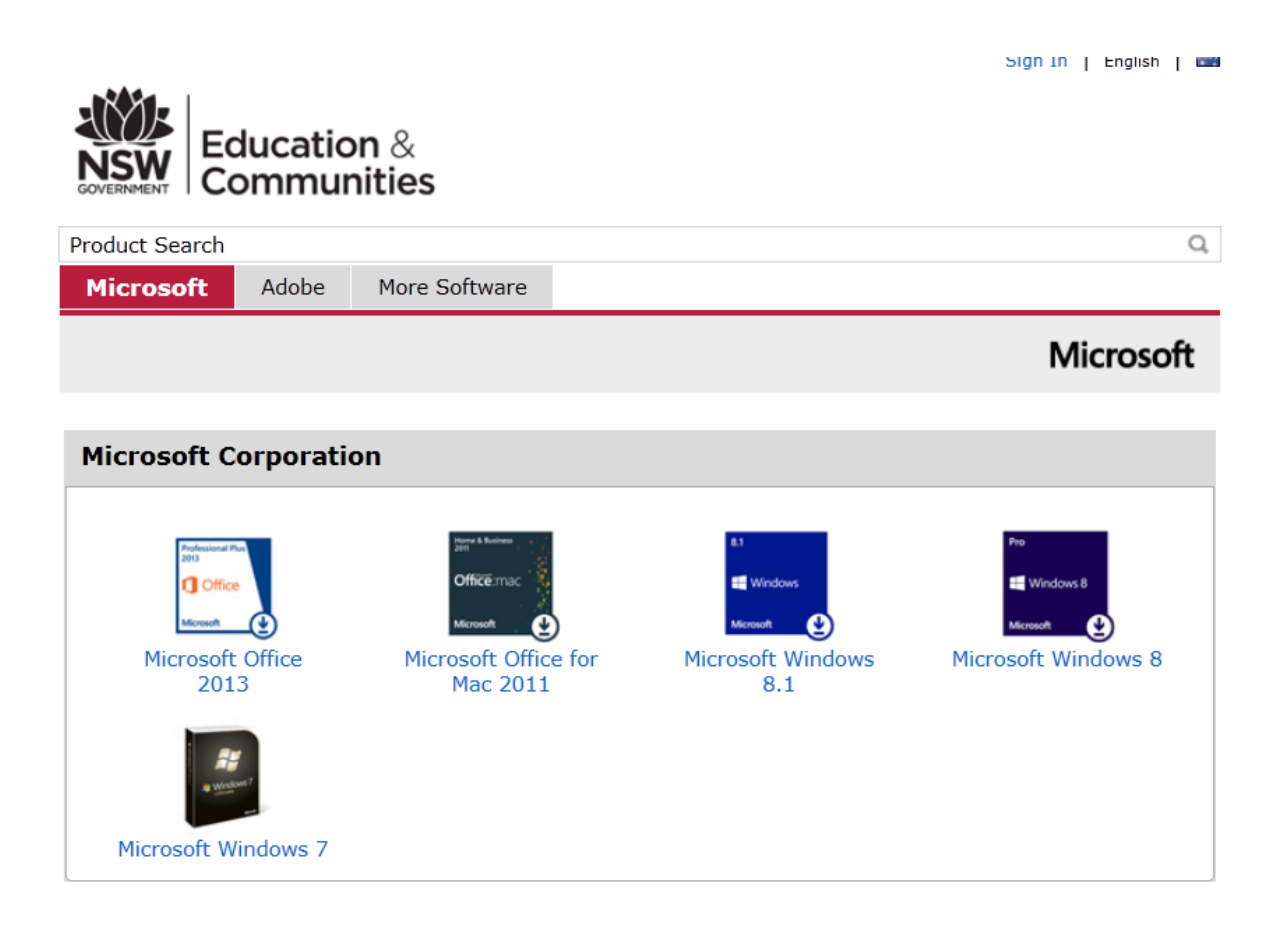

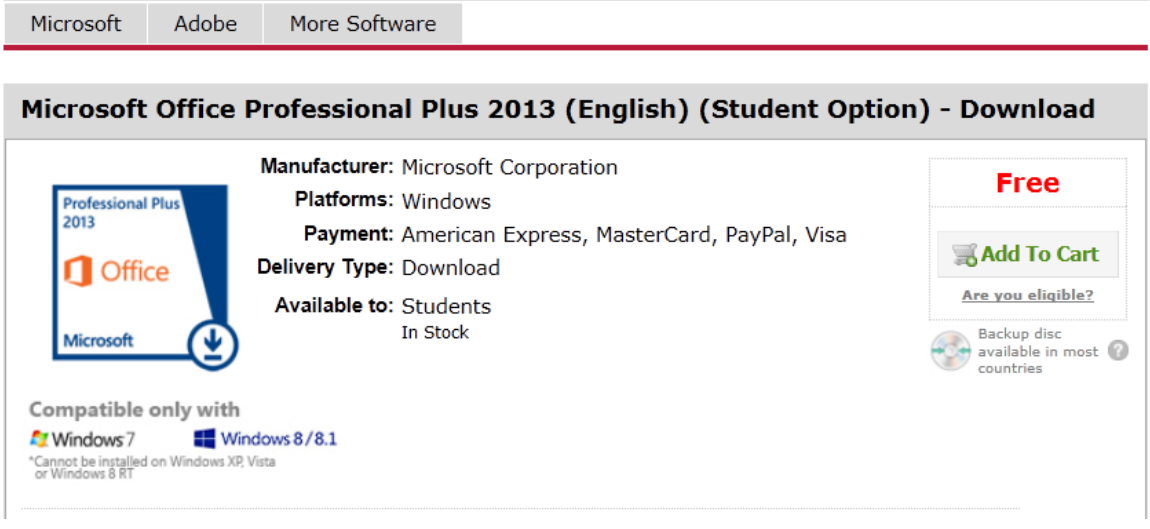